# **Utiliser Spotify**

## **I/ Qu'est-ce que Spotify ?**

D'après leur propre site, Spotify est un service numérique qui propose de la musique, des podcasts et des vidéos, et qui offre un accès à des millions de titres et à d'autres contenus de créateurs du monde entier. Les fonctionnalités de base sont totalement gratuites (comme écouter de la musique par exemple), mais il est également possible de s'abonner à Spotify Premium.

Que l'on soit abonné à Premium ou non, on peut :

- Obtenir des recommandations sur mesure ;
- Créer des collections de musique et de podcasts ;

Spotify est disponible sur un certain nombre d'appareils, notamment les ordinateurs, téléphones, tablettes, enceintes, télévisions ou encore dans les voitures.

*A noter : Spotify donne uniquement accès à la musique via les applications, leur licence empêche d'exporter le contenu afin de l'utiliser en dehors de l'appli.*

### **II / Effectuer une recherche sur Spotify**

Avant toute chose, nous allons créer notre compte afin de bénéficier de notre accès gratuit. Cela permettra notamment au site de proposer des contenus pertinents et en rapport avec nos préférences, au fur et à mesure que vous utiliserez le service. Allez donc sur le site https://www.spotify.com et effectuez votre inscription en renseignant simplement votre adresse mail et votre mot de passe. Il est également possible de se connecter grâce à votre compte Facebook.

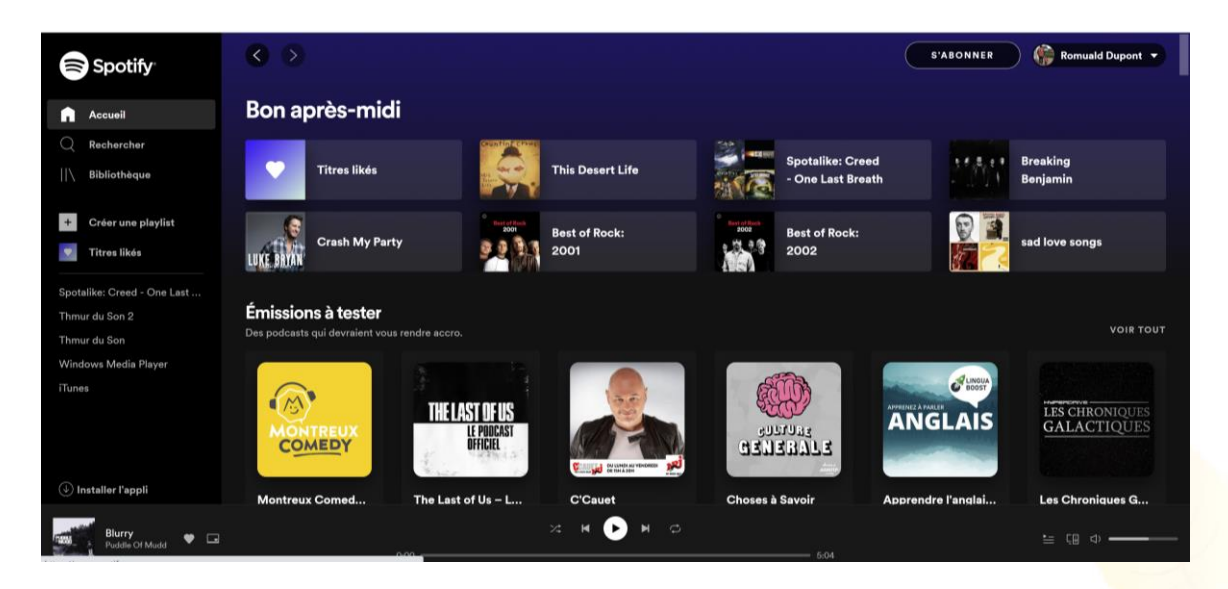

Une fois inscrit et connecté sur la plateforme, l'interface présente sur l'image ci-dessus s'affiche à vous. C'est en cliquant sur le bouton Rechercher, dans la partie gauche, que vous pourrez saisir le nom d'un morceau, d'un artiste ou d'un album. Dans l'exemple qui suit, nous avons saisi le nom du groupe AC DC, et voici ce qui en découle.

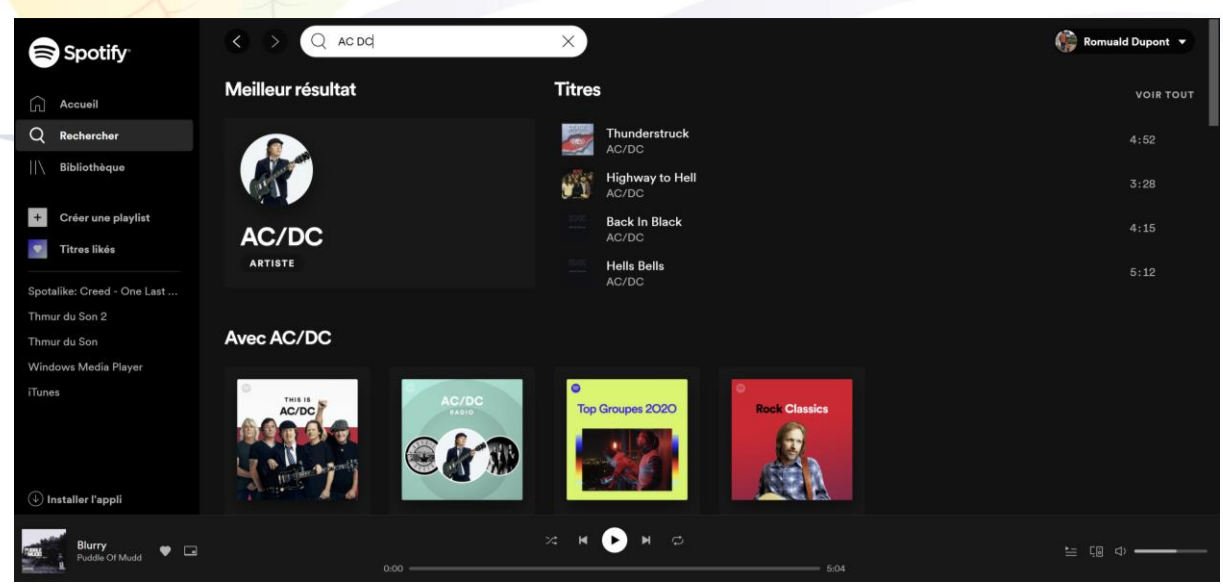

Ici, Spotify nous propose donc l'artiste AC/DC à gauche, et des titres correspondants à notre saisie à droite. Il ne reste qu'à cliquer sur ce qui m'intéresse pour en lancer la lecture, nous allons donc choisir l'artiste, ce qui va nous amener sur sa page et nous permettre de retrouver tous les morceaux, classés par popularité ou par album. Je peux donc cliquer sur le bouton Lecture afin de lancer une playlist de l'artiste choisi.

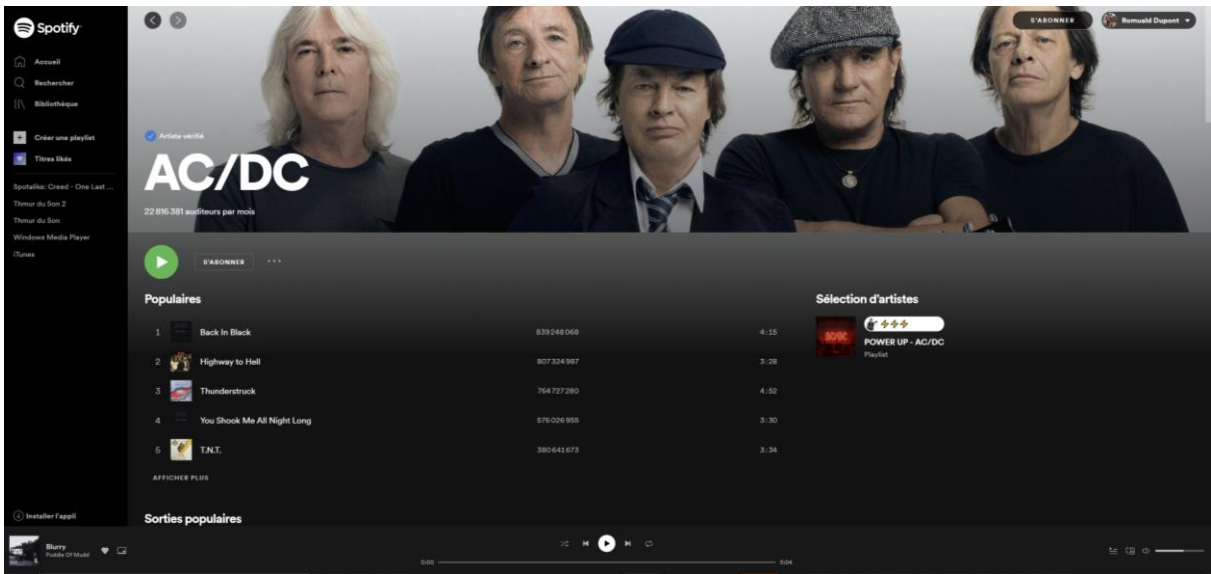

La musique démarre donc, et il est possible de la piloter grâce à la barre d'outils du lecteur.

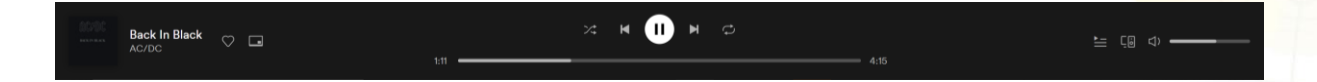

Support réalisé par Romuald DUPONT pour la Cc. Des Portes de la Thiérache 2

On retrouve quelques boutons utiles sur cette barre d'outils, notamment le bouton en forme de cœur permettant d'ajouter le morceau aux favoris, afin de le retrouver dans la playlist des « morceaux likés ». Pour ce qui concerne la partie centrale du lecteur, nous retrouvons, de la gauche vers la droite :

- Lecture aléatoire : permet de lire des morceaux aléatoirement parmi la liste en cours,
- Morceau précédent,
- Lecture / Pause,
- Morceau suivant,
- Répétition : répète en boucle le morceau en cours.

Pour terminer, nous retrouvons sur la partie droite le bouton « File d'attente » qui permet de voir quels morceaux seront lus ensuite, et le curseur permettant le réglage du volume.

#### **III/ Fonctionnalités de Spotify**

Outre le fait d'écouter de la musique et des podcasts, Spotify permet également la création de liste de lecture (Playlists). Pour en créer une, il suffit de cliquer sur le bouton correspondant sur la partie gauche de l'écran.

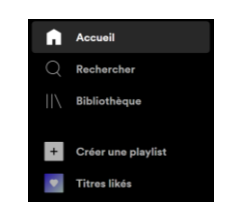

Cela aura pour effet de créer une nouvelle playlist et de vous amener sur la page correspondante, il suffira de cliquer sur le titre « Ma Playlist n°X » pour la renommer.

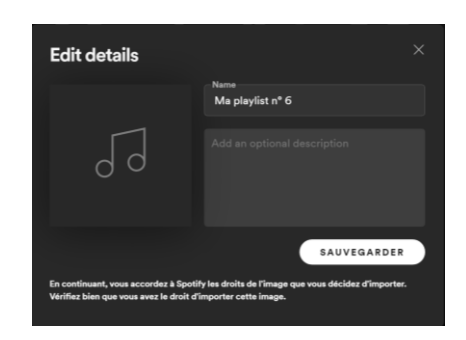

*A noter : C'est également dans la partie gauche que nous retrouvons la liste des « Titres likés », celle-ci étant en fait une playlist regroupant tous les titres pour lesquels vous aurez cliqué sur le bouton en forme de cœur.*

De plus, en effectuant un clic droit sur une playlist, vous avez la possibilité de la partager, envoyant ainsi la liste des titres sous forme de lien, qui ouvrira Spotify chez le destinataire.

#### **IV/ Spotify Premium**

Le service Spotify étant gratuit dans sa version de base, ce dernier propose une version Premium permettant d'accéder à des fonctionnalités supplémentaires. Ainsi, vous pourrez écouter la musique sans aucune publicité contrairement à la version basique que nous utilisons, et vous pourrez télécharger les morceaux pour les écouter hors connexion, ce qui n'est pas le cas actuellement.

Les tarifs de cette version de Spotify sont les suivants, le premier mois étant gratuit :

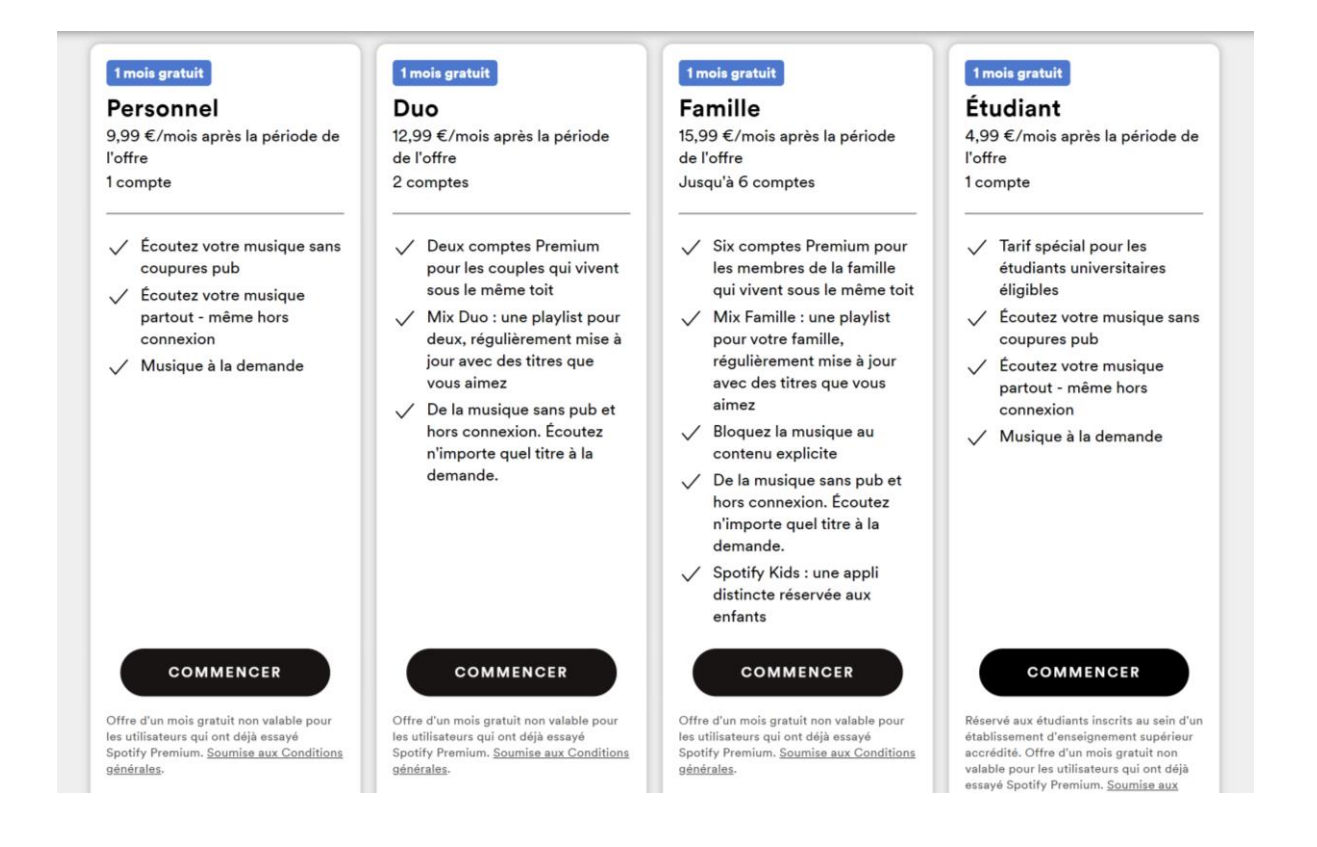

Nous avons désormais découvert un bref aperçu de cette plateforme, qui s'impose comme une référence en ce qui concerne le streaming de morceaux musicaux. Spotify est actuellement un incontournable et saura ravir les mélomanes, même dans sa version gratuite. Une application existe d'ailleurs pour PC, tablettes et smartphones, permettant ainsi d'accéder à vos contenus favoris d'un simple clic.